# **Panasonic**

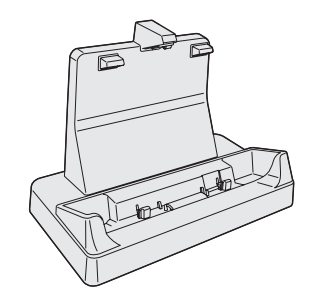

**Cradle/Cradle/ Station d'accueil/** クレードル

**Model No./Modell-Nr./**<br>Numéro de modèle/ 品番

 $FZ-VEBG11U$ 

Printed in Japan

#### SH0313-0 DFQW5767ZA<br>ותרום מחומרים הם מהם מהם הם הם ברום הם הם הם הם ה

**E**

**D**

**F**

**J**

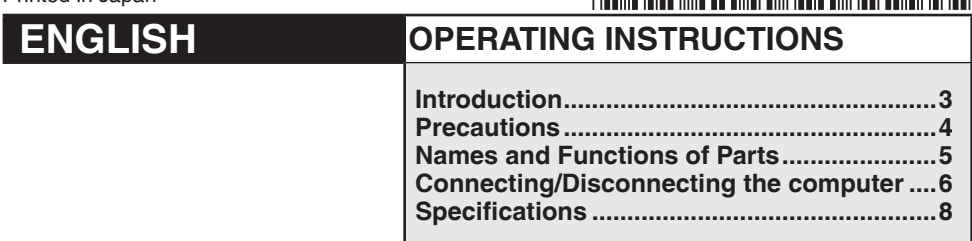

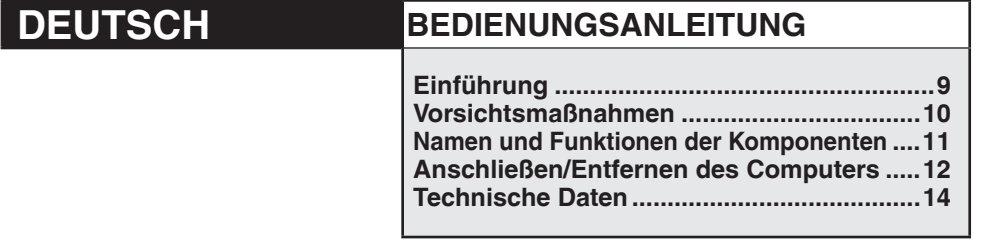

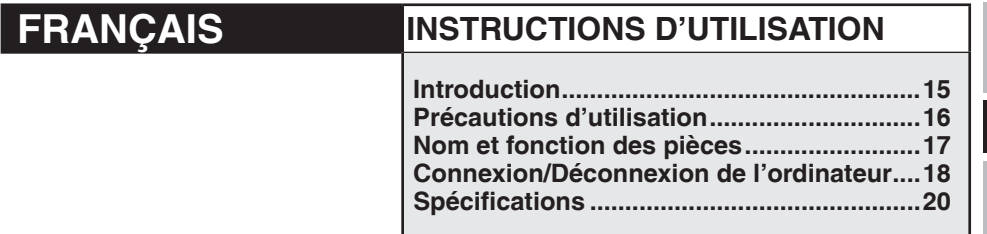

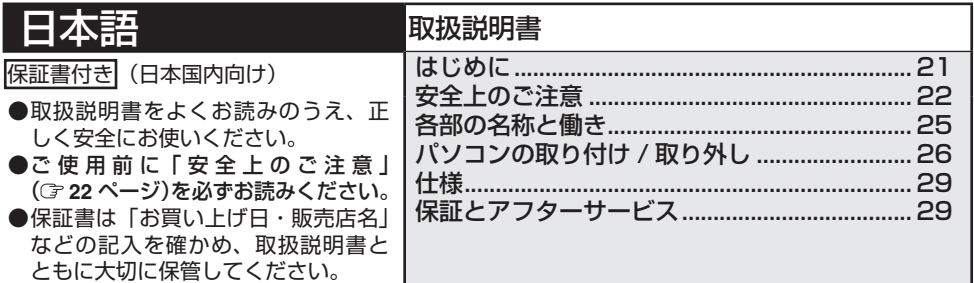

Download from Www.Somanuals.com. All Manuals Search And Download.<br>.

### **For U.S.A.**

#### **Federal Communications Commission Radio Frequency Interference Statement**

Note: This equipment has been tested and found to comply with the limits for a Class B digital device, pursuant to Part 15 of the FCC Rules. These limits are designed to provide reasonable protection against harmful interference in a residential installation. This equipment generates, uses and can radiate radio frequency energy and, if not installed and used in accordance with the instructions, may cause harmful interference to radio communications. However, there is no guarantee that interference will not occur in a particular installation. If this equipment does cause harmful interference to radio or television reception, which can be determined by turning the equipment off and on, the user is encouraged to try to correct the interference by one or more of the following measures:

- Reorient or relocate the receiving antenna.
- Increase the separation between the equipment and receiver.
- Connect the equipment into an outlet on a circuit different from that to which the receiver is connected.
- Consult the Panasonic Service Center or an experienced radio/TV technician for help.

#### **Warning**

To assure continued compliance, use only shielded interface cables when connecting to a computer or peripheral. Also, any changes or modifications not expressly approved by the party responsible for compliance could void the user's authority to operate this equipment.

This device complies with Part 15 of the FCC Rules.

Operation is subject to the following two conditions:

- (1) This device may not cause harmful interference, and
- (2) This device must accept any interference received, including interference that may cause undesired operation.

This device is Class B verified to comply with Part 15 of FCC Rules when used with Panasonic Notebook Computer.

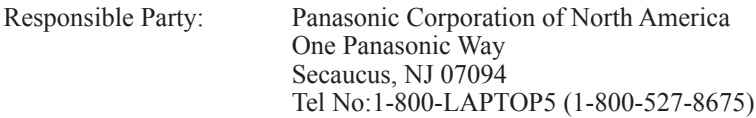

6-M-1

#### **For Canada**

Canadian ICES-003 CAN ICES-003(B) / NMB-003(B)

# **Introduction**

Thank you for purchasing this Panasonic product.

This is the Cradle for the Panasonic  $FZ-G1$  computer series<sup>\*1</sup>. In combination of the computer and Cradle, you can connect variety of devices.

\*<sup>1</sup> Not compatible with other products.

### **Parts Included Operating Instructions (This book)................................................. 1**

 $\mathbb{Q}$ : Refer to the on-screen manuals.

- Some illustrations are simplified to help your understanding and may look different from the actual unit.
- Names of products, brands, etc., appearing in this manual are trademarks or registered trademarks of their respective own companies.

#### **For Europe**

#### **Declaration of Conformity (DoC)**

"Hereby, Panasonic declares that this Cradle is in compliance with the essential requirements and other relevant provisions of EU Council Directives."

Authorised Representative: Panasonic Testing Centre Panasonic Marketing Europe GmbH Winsbergring 15, 22525 Hamburg, Germany 18-E-0

**E**

#### **Information on Disposal for Users of Waste Electrical & Electronic Equipment (private households)**

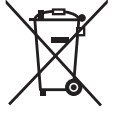

This symbol on the products and/or accompanying documents means that used electrical and electronic products should not be mixed with general household waste. Please dispose of this item only in designated national waste electronic collection schemes, and not in the ordinary dust bin.

#### **For business users in the European Union**

If you wish to discard electrical and electronic equipment, please contact your dealer or supplier for further information.

#### **Information on Disposal in other Countries outside the European Union**

This symbol is only valid in the European Union.

If you wish to discard this product, please contact your local authorities or dealer and ask for the correct method of disposal. 36-E-1

### **Interface Cable**

Use of an interface cable longer than  $3 \text{ m } \{9.84 \text{ feet}\}\$  is not recommended. 11-E-1

# **For India**

For the purpose of recycling to facilitate effective utilization of resources, please return this product to a nearby authorized collection center, registered dismantler or recycler, or Panasonic service center when disposing of this product.

Please see the Panasonic website for further information on collection centers, etc. http://www.panasonic.co.in/wps/portal/home 68-M-1

Download from Www.Somanuals.com. All Manuals Search And Download. Supervisod a mode of the Somanuals Search And Download.

**Do Not Place Containers of Liquid or Metal Objects on Top of This Product**

If water or other liquid spills, or if paper clips, coins, or foreign matter get inside this product, fire or electric shock may result.

- If foreign matter has found its way inside, immediately unplug the AC plug and remove the unit from this product. Then contact your technical support office.
- $\bullet$  If a Malfunction or Trouble Occurs, Im**mediately Stop Use**

#### **If a Malfunction Occurs, Immediately Unplug the AC Plug and Remove the Unit From This Product**

- This product is damaged
- A foreign object is inside this product
- Smoke is emitted
- An unusual smell is emitted
- Unusually hot

Continuing to use this product while any of the above conditions are present may result in fire or electric shock.

- If a malfunction or trouble occurs, immediately unplug the AC plug and remove the unit from this product. Then, contact your technical support office for repair.
- **Use Only the Specified AC Adaptor With This Product**

Using an AC adaptor other than the one supplied (supplied with the unit or one sold separately as an accessory) may result in a fire.

**Do Not Touch This Product In a Thunderstorm If Connected with the AC Cable or Any Other Cables**

Electric shock may result.

**Do Not Place This Product on Unstable Surfaces**

If balance is lost, this product may fall over or drop, resulting in an injury.

#### **Do Not Connect a Telephone Line, or a Network Cable Other Than the One Specified, Into the LAN Port**

If the LAN port is connected to a network such as the ones listed below, a fire or electric shock may result.

- Networks other than 100BASE-TX or 10BASE-T
- Phone lines (IP phone (Internet Protocol Telephone), Telephone lines, internal phone lines (on-premise switches), digital public phones, etc.)
- **Do Not Keep This Product Wherever There is a Lot of Water, Moisture, Steam, Dust, Oily Vapors, etc.**

Otherwise, possibly resulting in fire or electric shock.

- **Do Not Leave This Product in High Temperature Environment for a Long Period of Time** Leaving this product where it will be exposed to extremely high temperatures such as near fire or in direct sunlight may deform the cabinet and/ or cause trouble in the internal parts. Continued use in such a resulting condition may lead to short circuiting or insulation defects, etc. which may in turn lead to a fire or electric shocks.
- **Using this product continuously in a hot environment will shorten the product life. Avoid use in these types of environments.**
- **When using in hot or cold environment, some peripherals may fail to work properly. Check the operation environment of the peripherals.**

# **Names and Functions of Parts**

The cradle allows your peripheral devices to function exactly as if they were connected directly to the computer. (Refer to "Description of Parts" in the "Operating Instructions" accompanying the computer.)

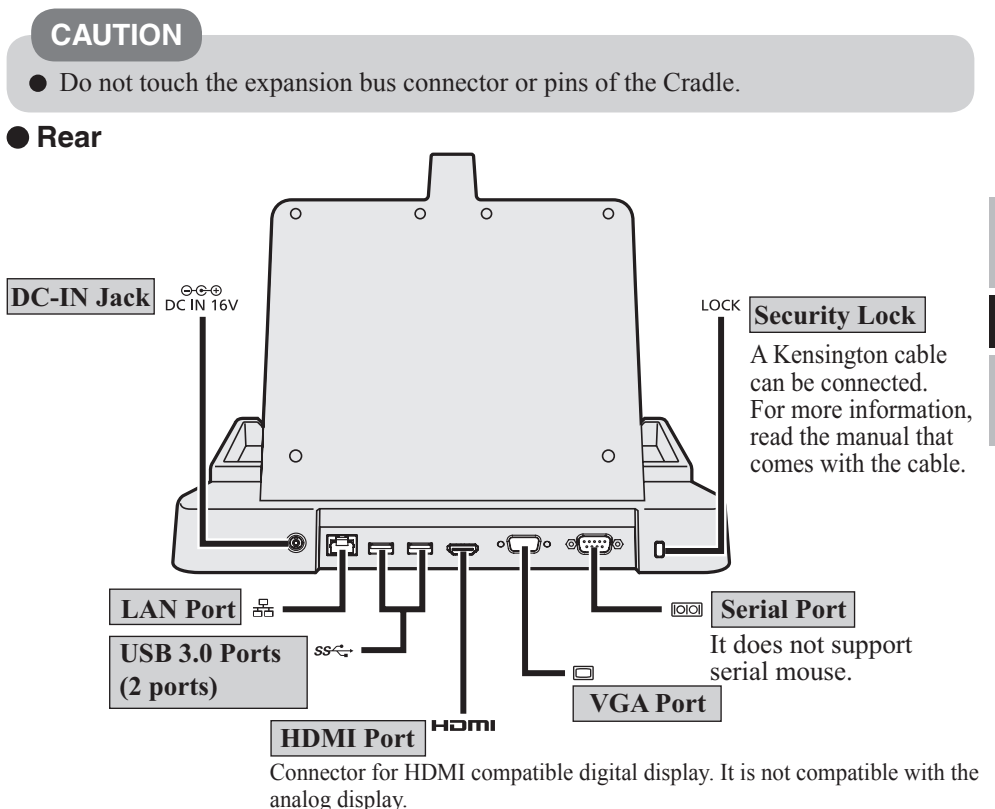

The display specifications of the maximum resolution, etc. that can be output differ according to the specifications of the device connected.

For details, refer to the specifications of the device connected.

#### **Front**

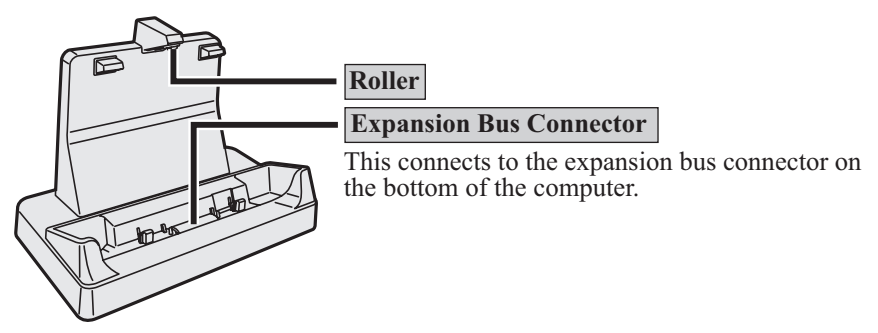

# **Connecting/Disconnecting the Computer**

### **CAUTION**

Make sure to turn the computer off for connection/disconnection. Do not connect or disconnect the Cradle while the computer is powered on or in the sleep or hibernation mode.

# **NOTE**

Before using the Cradle, see the following FAQ and download the latest driver and/or BIOS.

http://pc-dl.panasonic.co.jp/itn/drivers/info/VEBG11U.html

# **Connecting**

- **1 Turn off the computer.**
	- Disconnect all the devices and cables and close the terminal cover.

# **2 Connect the AC adaptor to DC-IN jack of the Cradle.**

• Connect the AC cord to the AC adaptor, and connect to an AC outlet.

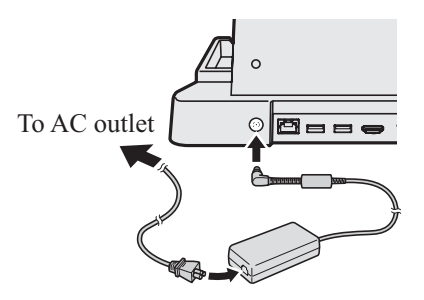

#### **CAUTION**

Refer to the "Operating Instructions" accompanying computer for information on proper handling of the AC adaptor and AC cord.

## **3 Connect the computer to the Cradle.**

AInsert the computer to the Cradle from above.

2 Push the computer to the back.

#### **CAUTION**

 $\bullet$  Do not attempt to make connections if there is any object between the computer and the Cradle. Doing so could damage the computer and the Cradle.

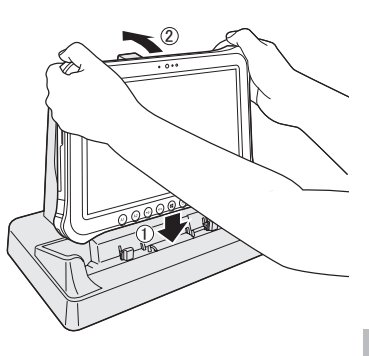

### **NOTE**

- See  $\mathfrak{P}$  Reference Manual of the computer for connecting and setting USB devices, external displays and LAN.
- When connecting external displays to both HDMI port and VGA port, the screen will not appear on the external display connected to the VGA port.
- If the image of the external display connected to the cradle has stopped, remove the computer from the cradle, and then reconnect it.

### **CAUTION**

- Push the computer into the back of the roller as shown in the illustration (right) when connecting it to the Cradle.
- Do not attempt to move the Cradle while connecting the computer to the Cradle.
- When connecting USB devices, HDMI compatible display, headset or headphones to the computer connected to the cradle, make sure that the computer does not come off the cradle.

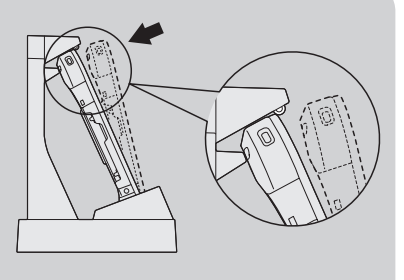

If the computer malfunctions while the Cradle is attached, disconnect the Cradle ( $\sqrt{F}$  page 8) and check to see if the computer operates normally. If the computer operates normally, the Cradle may be malfunctioning. Contact Panasonic Technical Support.

**E**

# **Connecting/Disconnecting the Computer**

# **Disconnecting**

**1 Turn off the computer.**

# **2 Disconnect the computer.**

APull the computer to the front. BHold and lift up the computer.

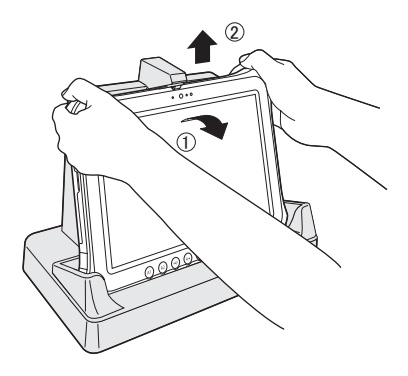

# **Specifications**

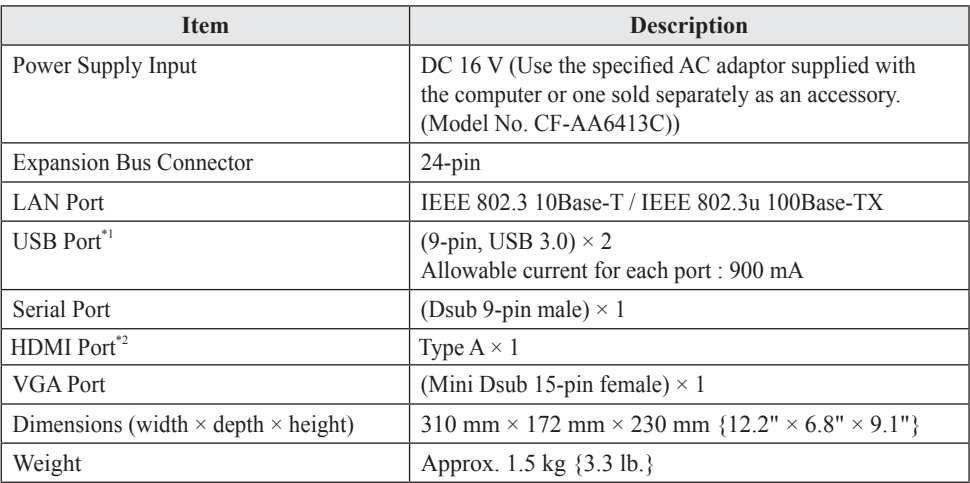

 $\frac{1}{1}$  Does not guarantee operation of all USB-compatible peripherals.

\*2 Does not guarantee operation of all HDMI-compatible peripherals.

# **Einführung**

Wir danken Ihnen, dass Sie sich für dieses Produkt von Panasonic entschieden haben. Diese Cradle ist für Panasonic Computer der Serie FZ-G1 bestimmt\*<sup>1</sup>. Die Kombination von Computer und Cradle ermöglicht Ihnen das Anschließen verschiedener Geräte.

\*1 Das Gerät kann nicht mit anderen Modellen verwendet werden.

### **Enthaltene Komponenten Bedienungsanleitung (dieses Handbuch) ...................................... 1**

: Verweist auf Online-Handbücher.

- Einige Abbildungen wurden zum besseren Verständnis vereinfacht und können sich vom Gerät unterscheiden.
- Namen von Produkten, Marken usw., die in diesem Handbuch erwähnt werden, sind Warenzeichen oder eingetragene Warenzeichen ihrer jeweiligen Eigentümer.

### **Für Europa**

#### **Konformitätserklärung (DoC)**

"Hiermit erklärt Panasonic, dass dieser Cradle die wichtigsten Auflagen und andere relevante Bestimmungen der zutreffenden EU-Direktiven erfüllt."

Autorisierter Vertreter: Panasonic Testing Centre Panasonic Marketing Europe GmbH Winsbergring 15, 22525 Hamburg, Bundesrepublik Deutschland 18-G-0

**D**

#### **Benutzerinformationen zur Entsorgung von elektrischen und elektronischen Geräten (private Haushalte)**

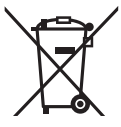

Entsprechend der grundlegenden Firmengrundsätzen der Panasonic-Gruppe wurde ihr Produkt aus hochwertigen Materialien und Komponenten entwickelt und hergestellt, die recycelbar und wieder verwendbar sind.

Dieses Symbol auf Produkten und/oder begleitenden Dokumenten bedeutet, dass elektrische und elektronische Produkte am Ende ihrer Lebensdauer vom Hausmüll getrennt entsorgt werden müssen.

Bringen Sie bitte diese Produkte für die Behandlung, Rohstoffrückgewinnung und Recycling zu den eingerichteten kommunalen Sammelstellen bzw.

Wertstoffsammelhöfen, die diese Geräte kostenlos entgegennehmen.

Die ordnungsgemäße Entsorgung dieses Produkts dient dem Umweltschutz und verhindert mögliche schädliche Auswirkungen auf Mensch und Umwelt, die sich aus einer unsachgemäßen Handhabung der Geräte am Ende Ihrer Lebensdauer ergeben könnten.

Genauere Informationen zur nächstgelegenen Sammelstelle bzw. Recyclinghof erhalten Sie bei Ihrer Gemeindeverwaltung.

#### **Für Geschäftskunden in der Europäischen Union**

Bitte treten Sie mit Ihrem Händler oder Lieferanten in Kontakt, wenn Sie elektrische und elektronische Geräte entsorgen möchten. Er hält weitere Informationen für sie bereit.

#### **Informationen zur Entsorgung in Ländern außerhalb der Europäischen Union**

Dieses Symbol ist nur in der Europäischen Union gültig.

Bitte treten Sie mit Ihrer Gemeindeverwaltung oder Ihrem Händler in Kontakt, wenn Sie dieses Produkt entsorgen möchten, und fragen Sie nach einer Entsorgungsmöglichkeit. 36-G-1

#### **Schnittstellenkabel**

Verwendete Schnittstellenkabel sollten eine Länge von 3 Metern möglichst nicht überschreiten.

11-G-1

# **Vorsichtsmaßnahmen**

- **Stellen Sie keine Behälter mit Flüssigkeit oder Metallobjekte auf diesem Produkt ab** Falls Wasser oder sonstige Flüssigkeiten, Büroklammern, Münzen oder Fremdkörper in dieses Produkt geraten, besteht Brand- und Stromschlaggefahr.
	- Wenn Fremdkörper hineingelangen sollten, entfernen Sie den Netzstecker sofort und entfernen Sie das Gerät von diesem Produkt. Wenden Sie sich anschließend an den technischen Kundendienst.
- **Bei Auftreten einer Fehlfunktion oder Störung unmittelbar den Betrieb einstellen**

**Entfernen Sie beim Auftreten einer Fehlfunktion unverzüglich den Netzstecker von trennen Sie die Verbindung zwischen dem Gerät und diesem Produkt**

- Dieses Produkt ist beschädigt
- Innerhalb des Produkts befindet sich ein Fremdobjekt
- Rauchentwicklung
- Ungewöhnlicher Geruchh
- Außergewöhnlich heiß

Bei Weiterverwendung dieses Produkts unter den oben aufgeführten Bedingungen besteht Brand- oder Stromschlaggefahr.

- Entfernen Sie beim Auftreten einer Fehlfunktion unverzüglich den Netzstecker von trennen Sie die Verbindung zwischen dem Gerät und diesem Produkt. Bille wenden Sie sich snschießend zur Reparatur an den technischen Kundendienst.
- **Verwenden Sie nur das angegebene Netzteil für dieses Produkt**

Die Verwendung eines anderen Netzteils als des mitgelieferten (am Produkt befestigt oder durch Panasonic mitgeliefert) kann zu einem Brand führen.

- **Berühren Sie das Produkt auf keinen Fall während eines Gewitters, wenn es an das Wechselspannungs-Netzkabel oder an irgendein anderes Kabel angeschlossen ist** Es besteht Stromschlaggefahr.
- **Stellen Sie dieses Produkt nicht auf instabilen Oberflächen ab**

Wenn dieses Produkt aus dem Gleichgewicht gerät, kann es umkippen oder herunterfallen, was zu Verletzungen führen kann.

- **Schliessen Sie niemals Telefonkabel oder von unseren Empfehlungen abweichende Netzwerkkabel an den LAN-Anschluss an** Falls Sie den LAN-Anschluss mit einem anderen Netzwerk (wie mit den nachstehend aufgeführten) verbinden, besteht Brand- und Stromschlaggefahr.
	- Von 100BASE-TX oder 10BASE-T abweichende Netzwerke
	- Telefonleitungen (IP-Telefon (Internet Protocol-Telefon), Telefonkabel, interne Telefonleitungen (Telefonanlagen), öffentliche Digitaltelefone, usw.)
- **Bringen Sie dieses Produkt nicht in die Umgebung von Wasser, Feuchtigkeit, Dampf, Staub, öligen Dämpfen usw** Dies kann zu Bränden oder elektrischen Schlägen führen.
- **Bewahren Sie dieses Produkt nicht für längere Zeit in Umgebungen mit hohen Temperaturen auf**

Durch Aufbewahren dieses Produkts an Orten mit extrem hohen Temperaturen, z. B. in der Nähe von Feuer oder durch direkte Sonneneinstrahlung, kann das Gehäuse verformt und können Schäden an den internen Bauteilen verursacht werden. Durch längeren Einsatz unter solchen Bedingungen kann es zu Kurzschlüssen oder defekten Isolierungen kommen, die wiederum zu Bränden oder elektrischen Schlägen führen können.

- **Wenn Sie das Produkt kontinuierlich in Umgebungen mit hohen Temperaturen verwenden, kann sich die Lebensdauer des Produkts vermindern. Vermeiden Sie den Gebrauch in solchen Umgebungen.**
- **Bei der Verwendung in Umgebungen mit hohen oder niedrigen Temperaturen funktionieren einige Peripheriegeräte möglicherweise nicht korrekt. Überprüfen Sie die Betriebsbedingungen der Peripheriegeräte.**

# **Namen und Funktionen der Komponenten**

Mit der Cradle können Sie Ihre Peripheriegeräte genau so verwenden, als wären sie direkt mit dem Computer verbunden. (Sehen Sie unter "Beschreibung der Komponenten" in der "Bedienungsanleitung" des Computers nach.)

# **VORSICHT**

Der Anschluss für den Erweiterungsbus und die Anschlussstifte der Cradle dürfen nicht berührt werden.

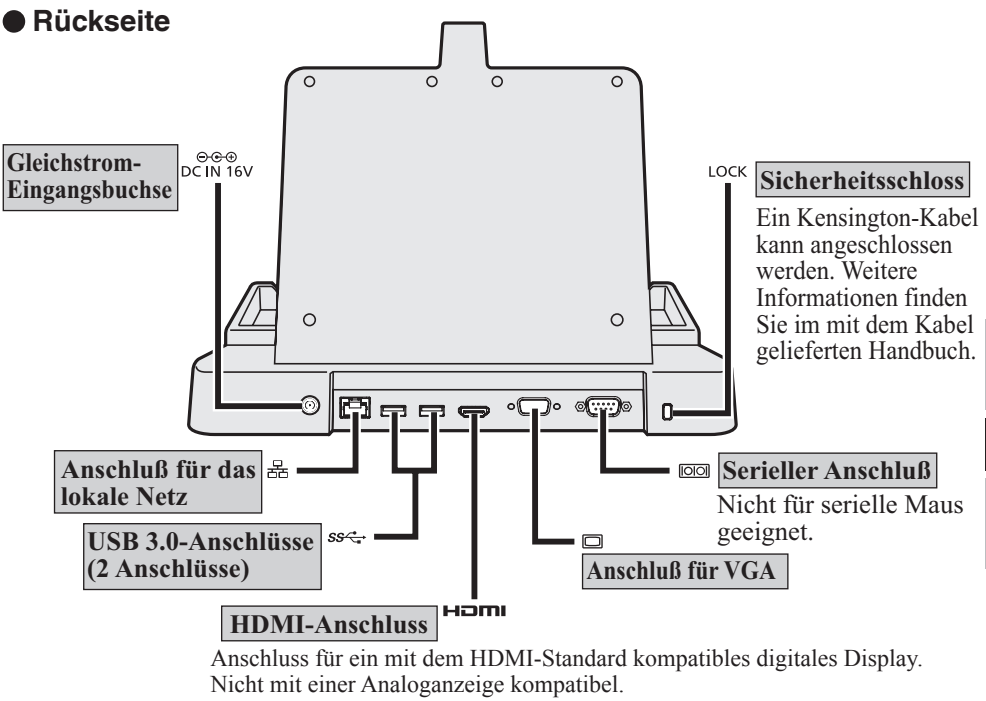

Die Display-Spezifikationen für die maximal mögliche Auflösung usw. können je nach den Spezifikationen des angeschlossenen Geräts unterschiedlich sein. Details finden Sie in den Spezifikationen des angeschlossenen Geräts.

# **Vorderseite Walze Anschluss für Erweiterungsbus** Hier wird der Erweiterungsbus an der Unterseite des Computers eingesteckt. 血

# **Anschließen/Entfernen des Computers**

### **VORSICHT**

Vergewissern Sie sich, dass der Computer ausgeschaltet ist, bevor er an der Cradle angeschlossen oder aus ihr entfernt wird. Der Computer darf beim Anschließen oder Entfernen weder eingeschaltet noch im Ener-

## **HINWEIS**

Bevor Sie die Wiege verwenden, schauen Sie sich die folgenden FAQ an und laden Sie sich den neuesten Treiber und/oder BIOS herunter. http://pc-dl.panasonic.co.jp/itn/drivers/info/VEBG11U.html

# **Anschließen**

**1 Schalten Sie den Computer aus.**

giesparmodus oder Ruhezustand sein.

Trennen Sie alle Geräte und Kabel vom Computer, und schließen Sie die Anschlussabdeckung.

### **2 Schließen Sie den Netzadapter an der Gleichstrom-Eingangsbuchse der Cradle an.**

Schließen Sie das Netzkabel mit den entsprechenden Steckern zuerst am Netzadapter und anschließend an der Steckdose an.

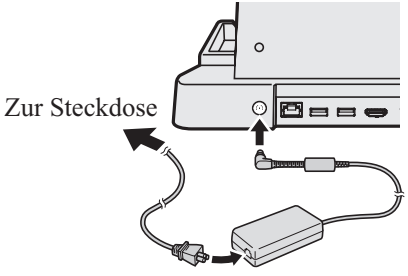

#### **VORSICHT**

Informationen zur sachgemäßen Handhabung von Netzadapter und Netzkabel finden Sie in der "Bedienungsanleitung" des Computers.

**D**

### **3 Schließen Sie den Computer an der Cradle an.**

- ASetzen Sie den Computer von oben in die Cradle ein.
- $Q$  Schieben Sie den Computer zurück.

### **VORSICHT** <sup>㪈</sup>

Versuchen Sie auf keinen Fall, die Anschlüsse herzustellen, wenn sich irgendein Gegenstand zwischen Computer und Cradle befindet. Anderenfalls können Computer und Cradle beschädigt werden.

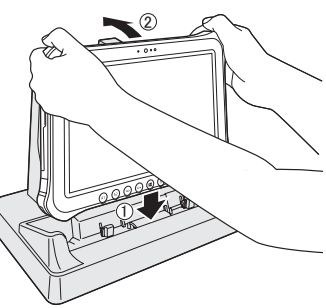

### **HINWEIS**

- Informationen zum Anschließen und Konfigurieren von USB-Geräten, externen Displays und LANs finden Sie im *Reference Manual* des Computers.
- Wenn Sie externe Displays an sowohl HDMI-Port als auch VGA-Port anschließen, erscheint der Bildschirm nicht auf dem externen Display, das am VGA-Port angeschlossen ist.
- Wenn das Bild des externen Displays, das an der Dockingstation angeschlossen ist anhält, bewegen Sie den Computer von der Dockingstation weg, und dann schleißen Sie ihn wieder an.

# **VORSICHT**

- Schieben Sie den Computer wie abgebildet (rechts) hinter die Walze, wenn Sie ihn an die Dockingstation anschließen.
- Bewegen Sie die Cradle nicht, während Sie den Computer an sie anschließen.
- Wenn Sie die USB-Geräte, HDMI kompatibles Display, Headset oder Kopfhörer an den Computer anschließen, der an der

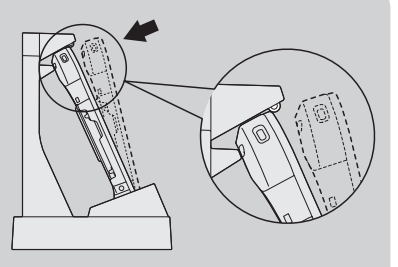

Dockingstation angeschlossen ist, achten Sie darauf, dass der Computer nicht aus der Dockingstation herauskommt.

Wenn der Computer in der angeschlossenen Cradle nicht ordnungsgemäß funktioniert, entfernen Sie den Computer aus der Cradle ( $\widehat{\mathbb{F}}$  Seite 14), und überprüfen Sie, ob er normal funktioniert. Falls der Computer alleine normal funktioniert, ist die Cradle möglicherweise defekt. Bitte wenden Sie sich dazu an den technischen Kundendienst von Panasonic.

# **Anschließen/Entfernen des Computers**

# **Entfernen**

**1 Schalten Sie den Computer aus.**

# **2 Entfernen Sie den Computer.**

- ASchieben Sie den Computer nach vorn.
- BHalten Sie den Computer fest und heben Sie ihn an.

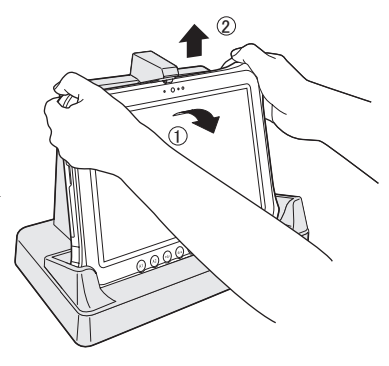

# **Technische Daten**

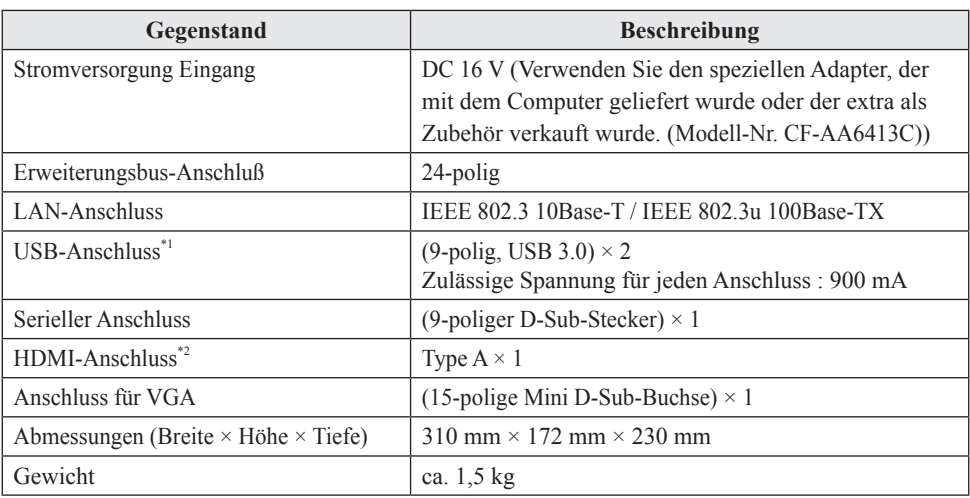

\*1 Es kann nicht für die Funktion aller USB-kompatiblen Peripheriegeräte garantiert werden.

\*2 Es kann nicht für die Funktion aller HDMI-kompatiblen Peripheriegeräte garantiert werden.

# **Introduction**

Nous vous remercions pour votre achat d'un produit Panasonic.

Ce produit est un Station d'accueil pour ordinateur Panasonic série FZ-G1<sup>\*1</sup>. En associant l'ordinateur et la Station d'accueil, vous pouvez connecter de nombreux périphériques.

\*1 Incompatible avec les autres produits.

### **Pièces incluses Instructions d'utilisation (le présent manual) ................................ 1**

: Se rapporte aux manuels à l'écran.

- Certaines illustrations sont simplifiées pour faciliter la compréhension et peuvent être légèrement différentes des objets qu'elles représentent.
- Les noms de produits, marques, etc., qui apparaissent dans ce manuel sont soit des marques commerciales soit des marques déposées de leurs compagnies respectives.

### **Pour l'Europe**

#### **Déclaration de conformité (DoC)**

"Panasonic déclare par la présente que ce Station d'accueil est conforme aux exigences fondamentales et autres dispositions pertinentes prévues par les Directives du Conseil de l'UE."

Représentant agréé: Panasonic Testing Centre Panasonic Marketing Europe GmbH Winsbergring 15, 22525 Hambourg, Allemagne 18-F-0

#### **Informations relatives à l'évacuation des déchets, destinées aux utilisateurs d'appareils électriques et électroniques (appareils ménagers domestiques)**

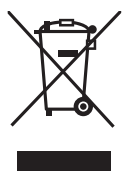

Lorsque ce symbole figure sur les produits et/ou les documents qui les accompagnent, cela signifie que les appareils électriques et électroniques ne doivent pas être jetés avec les ordures ménagères.

Pour que ces produits subissent un traitement, une récupération et un recyclage appropriés, envoyez-les dans les points de collecte désignés, où ils peuvent être déposés gratuitement. Dans certains pays, il est possible de renvoyer les produits au revendeur local en cas d'achat d'un produit équivalent.

En éliminant correctement ce produit, vous contribuerez à la conservation des ressources vitales et à la prévention des éventuels effets négatifs sur l'environnement et la santé humaine qui pourraient survenir dans le cas contraire.

Afin de connaître le point de collecte le plus proche, veuillez contacter vos autorités locales.

Des sanctions peuvent être appliquées en cas d'élimination incorrecte de ces déchets, conformément à la législation nationale.

#### **Utilisateurs professionnels de l'Union européenne**

Pour en savoir plus sur l'élimination des appareils électriques et électroniques, contactez votre revendeur ou fournisseur.

#### **Informations sur l'évacuation des déchets dans les pays ne faisant pas partie de l'Union européenne**

Ce symbole n'est reconnu que dans l'Union européenne.

Pour supprimer ce produit, contactez les autorités locales ou votre revendeur afin de connaître la procédure d'élimination à suivre. 36-F-1

### **Cable d'interface**

Nous vous déconseillons d'utiliser un câble d'interface d'une longueur supérieure à 3 m.

11-F-1

**F**

# **Précautions d'utilisation**

- **Ne pas placer d'objets métalliques ou contenant du liquide au-dessus de ce produit** Si de l'eau ou d'autres liquides se déversent ou si des trombones, des pièces ou des corps étrangers pénètrent dans ce produit, un incendie ou une décharge électrique sont possibles.
	- Si un corps étranger a pénétré dans ce produit, débrancher immédiatement la fiche C.A. et retirer l'unité de ce produit. Contacter ensuite l'assistance technique.
- **En cas de dysfonctionnement ou de problème, cesser immédiatement l'utilisation**

#### **En cas de dysfonctionnement, débrancher immédiatement la fiche C.A. et déconnecter l'unité de ce produit**

- Ce produit est endommagé
- Un corps étranger est entré dans ce produit
- Émission de fumée
- Émission d'une odeur inhabituelle
- Ce produit est anormalement chaud Continuer à utiliser ce produit si l'une des conditions ci-dessus est remplie peut provoquer un incendie ou une décharge électrique.
- En cas de dysfonctionnement ou de problème, débrancher immédiatement la fiche C.A. et retirer l'unité de ce produit. Contacter ensuite l'assistance technique pour fare réparer le produit.
- **N'utiliser que l'adaptateur secteur spécifié pour ce produit**

Utiliser un adaptateur secteur autre que celui fourni (fixé à ce produit ou fourni par Panasonic) risque de provoquer un incendie.

**Ne pas toucher ce produit ni le câble en cas d'orage**

Un choc électrique risque de se produire.

**Ne touchez pas ce produit en cas d'orage, s'il est branché à l'aide du câble CA ou de tout autre câble**

S'il est déséquilibré, ce produit risque de tomber et d'entraîner des blessures.

**Ne pas brancher de ligne téléphonique ni de câble réseau autres que ceux spécifiés, dans le port pour reseau local**

Connecter le port pour reseau local à un des réseaux figurant dans la liste ci-dessous risque de provoquer un incendie ou une décharge électrique.

- Réseaux autres que 100BASE-TX ou 10BASE-T
- Lignes téléphoniques (téléphone IP (téléphone à protocole Internet), lignes téléphoniques, lignes internes (commutateurs téléphoniques présents chez l'abonné), téléphones publics numériques, etc.)
- **Ne pas mettre ce produit en présence d'eau, d'humidité, de vapeur, de poussière, de vapeurs graisseuses, etc.**

Sinon, un incendie ou une décharge électrique sont possibles.

**Ne pas laisser ce produit dans un endroit à température élevée pendant une période prolongée**

Laisser ce produit dans un endroit où il sera exposé à des températures extrêmement élevées, comme près du feu ou à la lumière directe du soleil, risque de déformer le boîtier et/ou d'endommager les éléments internes. Une utilisation continue dans ces conditions risque d'entraîner un court-circuit ou une défaillance de l'isolation, par exemple, pouvant également provoquer un incendie ou une décharge électrique.

- **L'utilisation de ce produit en continu dans un environnement chaud réduira sa durée de vie. Évitez de l'utiliser dans ce type d'environnement.**
- **Lors d'une utilisation dans un environnement chaud ou froid, certains périphériques peuvent ne pas fonctionner correctement. Vérifiez l'environnement de fonctionnement des périphériques.**

**F**

# **Nom et fonction des pièces**

La station d'accueil permet à vos périphériques de fonctionner exactement comme s'ils étaient directement connectés à l'ordinateur. (Consultez la section "Description des pièces" dans les "Instructions d'utilisation" qui accompagnent l'ordinateur.)

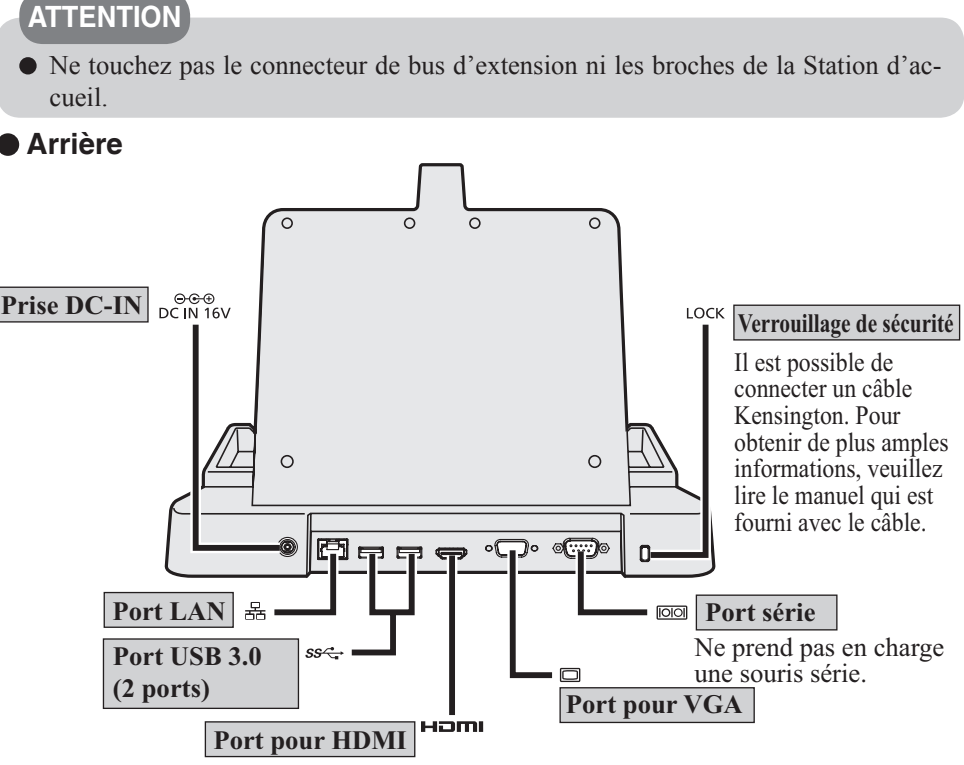

Port pour HDMI standard compatible avec écran numérique. N'est pas compatible avec l'afficheur analogique.

Les spécifications d'affichage telles que la résolution maximale, etc. pouvant être produite diffèrent en fonction des spécifications du périphérique connecté. Pour plus de détails, consultez les spécifications du périphérique connecté.

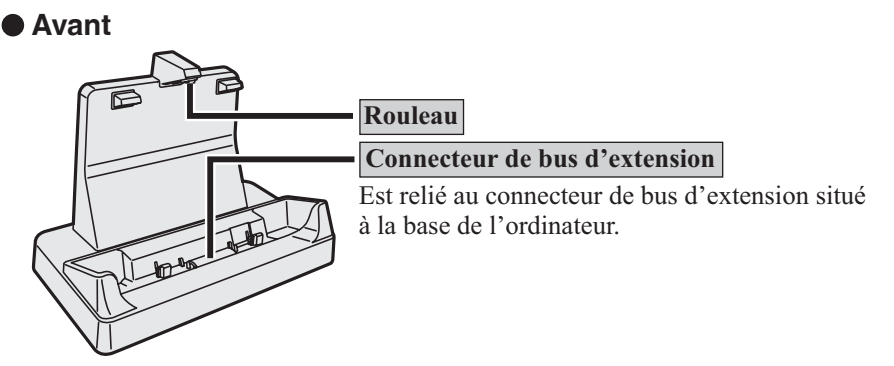

# **Connexion/Déconnexion de l'ordinateur**

### **ATTENTION**

Pensez à mettre l'ordinateur hors tension avant de le connecter/déconnecter. Abstenez-vous de connecter/déconnecter la Station d'accueil tandis que l'ordinateur est sous tension, en veille ou en veille prolongée.

## **REMARQUE**

Avant d'utiliser le socle, consultez la FAQ suivante et téléchargez la dernière version du pilote et/ou du BIOS. http://pc-dl.panasonic.co.jp/itn/drivers/info/VEBG11U.html

# **Connecion**

### **1 Mettez l'ordinateur hors tension.**

Déconnectez tous les périphériques et les câbles, puis fermez le cache du terminal.

#### **2 Connectez l'adaptateur secteur à la prise DCIN de la Station d'accueil.**

Connectez le cordon secteur à l'adaptateur secteur, puis connectez-le à une prise secteur. Vers prise secteur

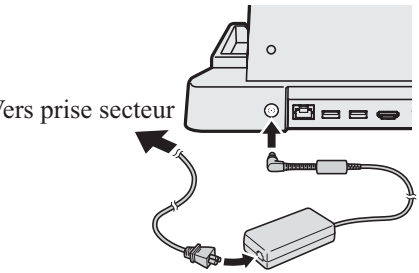

### **ATTENTION**

Pour des informations sur la bonne manipulation de l'adaptateur secteur et du cordon secteur, reportez-vous aux "Instructions d'utilisation" qui accompagnent l'ordinateur.

### **3 Connectez l'ordinateur en Station d'accueil.**

- AInsérez l'ordinateur en Station d'accueil en un mouvement de haut en bas.
- BPoussez l'ordinateur en arrière.

### **ATTENTION**

N'essayez pas d'établir de connexions si des objets sont présents entre l'ordinateur et la Station d'accueil. Vous pourriez détériorer les deux appareils.

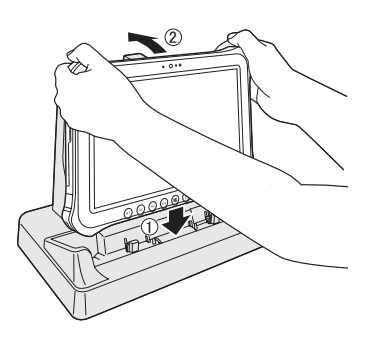

# **REMARQUE**

- Pour connecter et configurer les périphériques USB, les écrans externes et le réseau LAN, voir *Manuel de référence* de l'ordinateur.
- Lorsque vous connectez des affichages externes au port HDMI et au port VGA, l'écran n'apparaît pas sur l'affichage externe raccordé au port VGA.
- Si l'image de l'affichage externe raccordé au socle n'apparaît plus, retirez l'ordinateur du socle, puis raccordez-le à nouveau.

### **ATTENTION**

- Poussez l'ordinateur dans l'arrière du rouleau comme illustré (à droite) lors du raccordement au socle.
- N'essayez pas de déplacer la Station d'accueil lorsque vous connectez l'ordinateur en Station d'accueil.
- Lorsque vous connectez des périphériques USB, un affichage compatible HDMI, un casque-

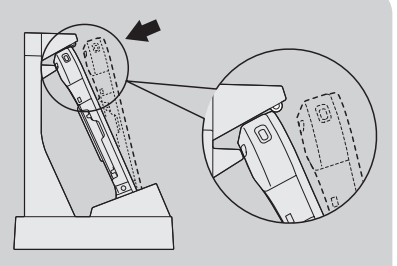

**F**

micro ou des casques à l'ordinateur raccordé au socle, veillez à ce que l'ordinateur ne tombe pas du socle.

Si l'ordinateur fonctionne mal tandis que la Station d'accueil est connecté, retirez ce dernier ( Page 20) et vérifiez que l'ordinateur fonctionne normalement. Si c'est le cas, le problème provient peut-être de la Station d'accueil. Contactez le service technique Panasonic.

# **Connexion/Déconnexion de l'ordinateur**

### **Déconnexion**

**1 Mettez l'ordinateur hors tension.**

**2 Déconnectez l'ordinateur.**

- ATirez l'ordinateur vers l'avant.
- BMaintenez et soulevez l'ordinateur.

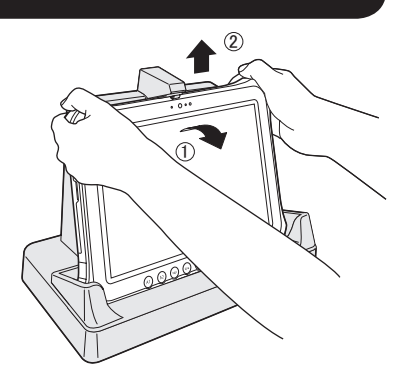

# **Spécifications**

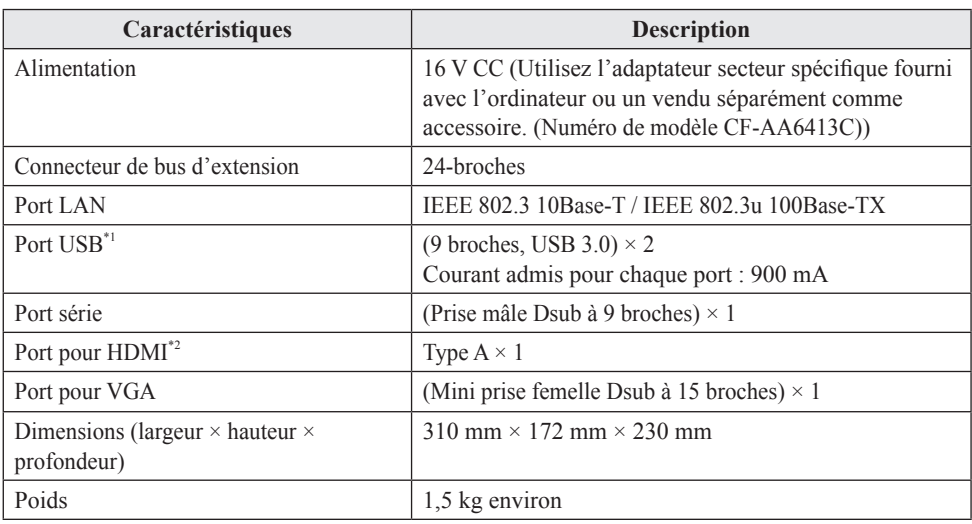

\*1 Ne garantit pas le fonctionnement de tous les périphériques compatibles USB.

\*2 Ne garantit pas le fonctionnement de tous les périphériques compatibles HDMI.

# はじめに

このたびは、パナソニック製品をお買い上げいただき、まことにありがとうござ います。

本機はパナソニック製パソコン FZ-G1 シリーズ \*1 専用のクレードルです。パソ コンとクレードルを組み合わせることで、さまざまな機器を接続することができ ます。

\* 1 他の製品にはお使いいただけません。

#### ● 付属品

取扱説明書(本書).....................................................................................1

マークは、画面で見るマニュアルを意味します。

この装置は、クラス B 情報技術装置です。この装置は、家庭環境で使用する ことを目的としていますが、この装置がラジオやテレビジョン受信機に近接 して使用されると、受信障害を引き起こすことがあります。 取扱説明書に従って正しい取り扱いをしてください。

VCCI-B 2-J-2

#### ヨーロッパ連合以外の国の廃棄処分に関する情報

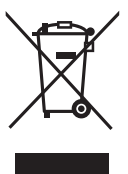

この記号はヨーロッパ連合内でのみ有効です。 本製品を廃棄したい場合は、日本国内の法律等に従って廃棄処理をし てください。

36-J-1

- 本マニュアルでは、イラストが一部実際と異なる場合があります。
- その他の製品名は一般に各社の商標または登録商標です。

**J**

# 安全上のご注意 (必すお守りください

人への危害、財産への損害を防止するため、必ずお守りいただくことを説明しています。 ■誤った使い方をしたときに生じる危害や損害の程度を区分して説明しています。

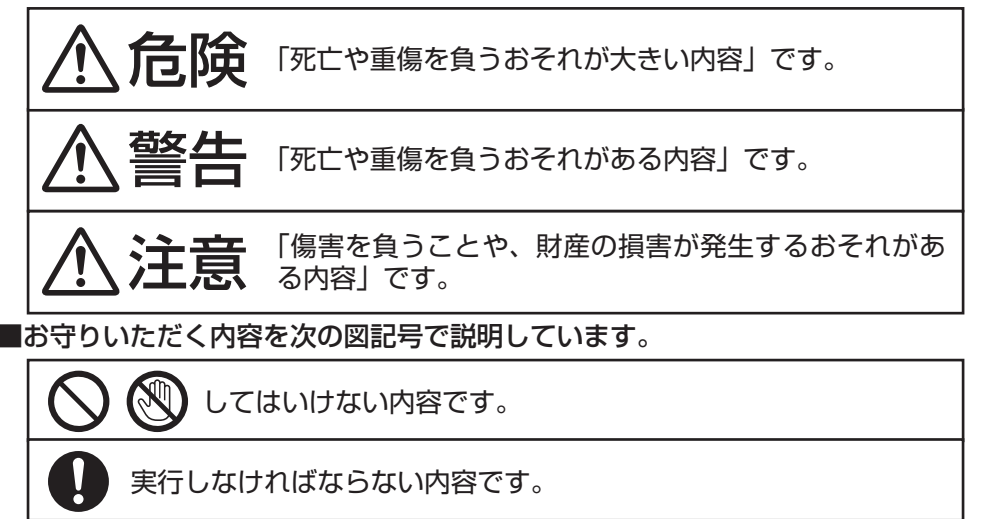

# 警告

異常・故障時には直ちに使用をやめる

異常が起きたらすぐに電源プラグを抜き、パソコン本体を取り外す

破損した • 内部に異物が入った ・ 煙が出ている ・ 異臭がする

・ 異常に熱い

そのまま使用すると、火災・感電の原因になります。

・ すぐに電源プラグを抜き、パソコン本体を取り外してください。その後、販 売店に修理についてご相談ください。

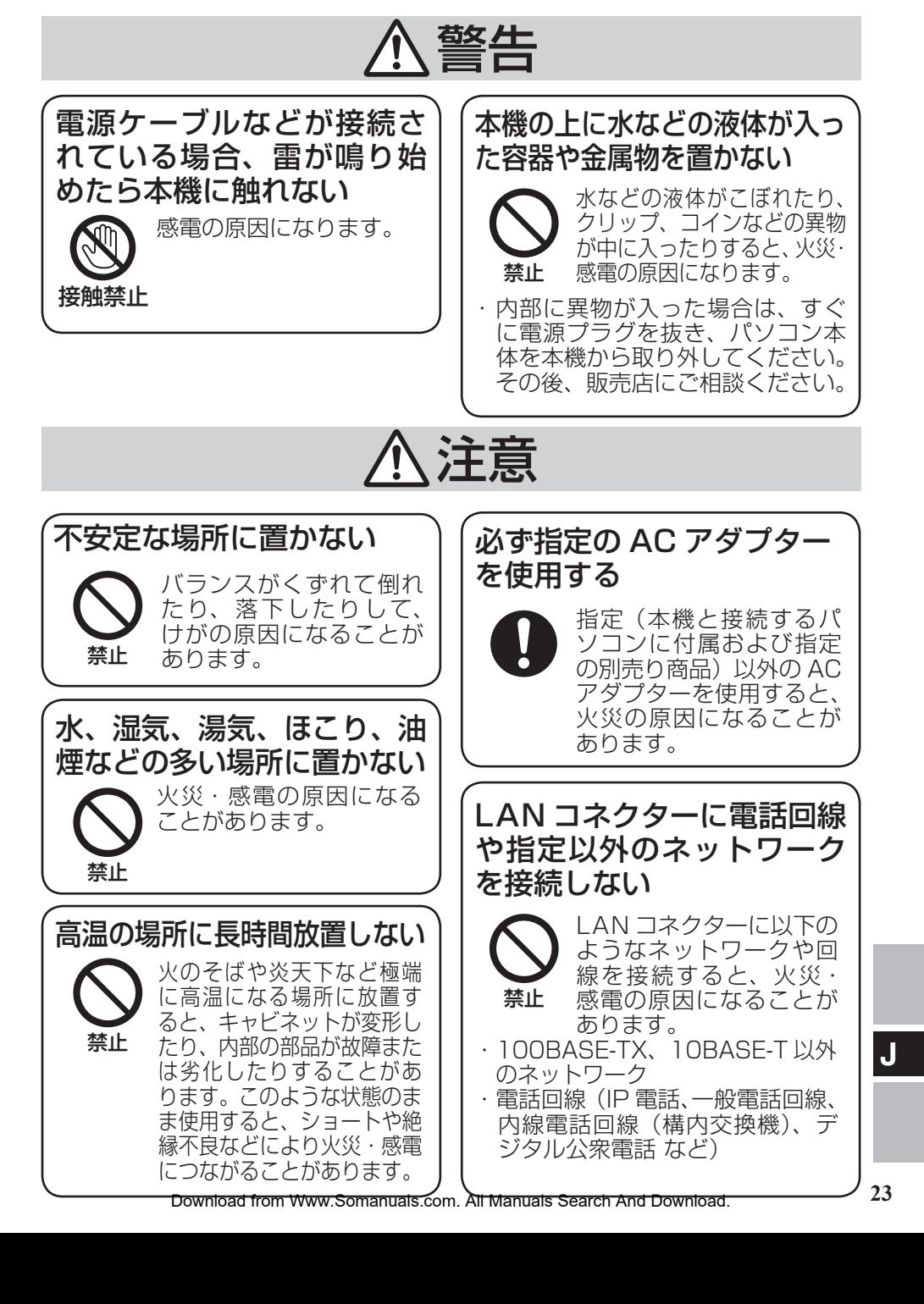

**23**

**J**

- 高温環境で継続的に使用すると製品寿命が短くなります。このよ うな環境での使用は避けてください。
- 高温環境・低温環境で使用する場合、周辺機器の一部は正常に動 作しない場合があります。周辺機器の使用環境条件を確認してく ださい。

# 各部の名称と働き

お願い

クレードルに各機器を接続するときは、各機器の説明書をよくお読みください。

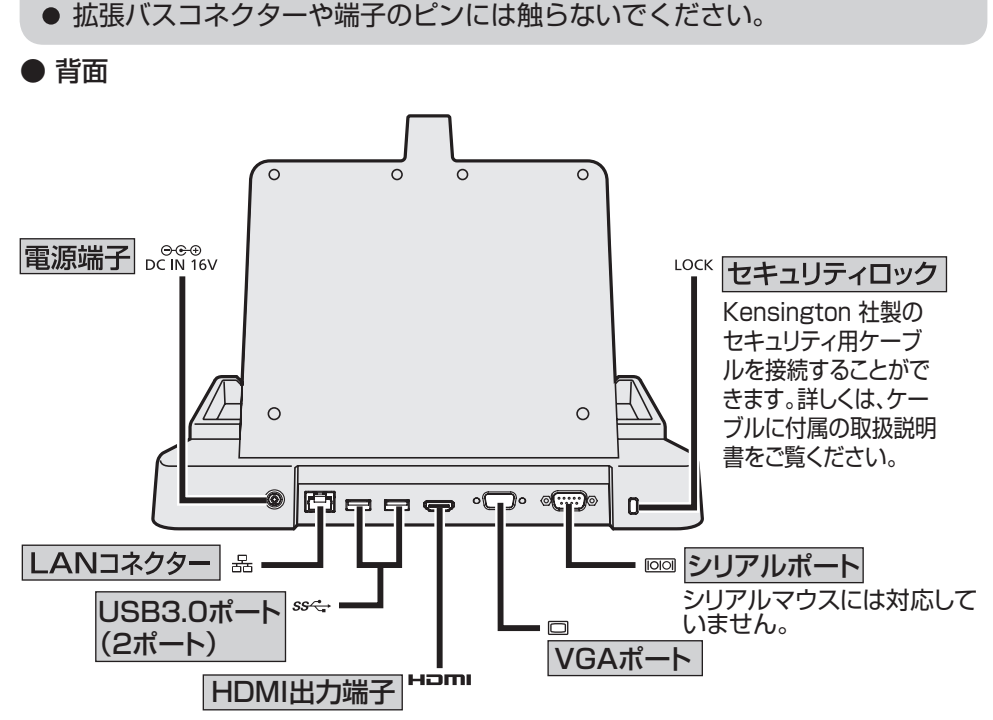

HDMI 対応ディスプレイ(テレビや液晶ディスプレイ)を接続します。 アナログディスプレイは接続できません。

ディスプレイの最大の解像度などは、接続したデバイスの仕様によって 異なります。

詳しくは、接続したデバイスの仕様をご覧ください。

● 前面

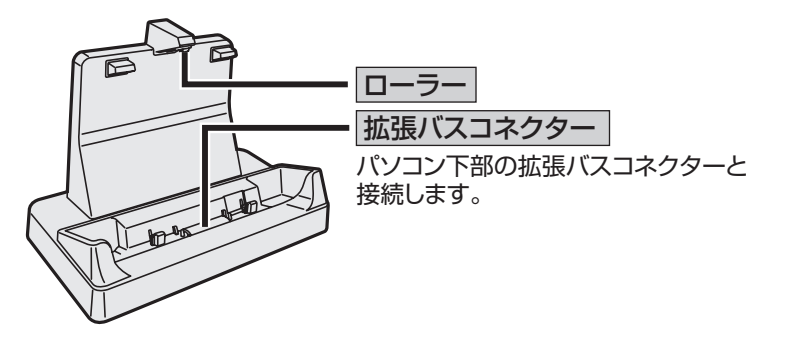

**J**

# パソコンの取り付け / 取り外し

#### お願い

● 必ずパソコンを電源オフにして取り付け / 取り外しをしてください。 電源オンのときや、スリープ、または休止状態のときは行わないでください。

#### お知らせ

本機を使用する前に、次の FAQ をご覧になり、最新のドライバー・ BIOS をダウンロードしてください。 http://askpc.panasonic.co.jp/s/download/info/VEBG11U.html

# 取り付け

- **1** パソコンの電源をオフにする。 ● パソコンからすべてのケーブルや周辺機器を外し、端子のカバーを閉じてください。
- 2 クレードルの電源端子に、AC アダプター (パソコンに付属ま たは別売り品)を接続する。
	- AC アダプターに電源コード(パソ コンに付属または別売り品)を接続 し、電源コードのプラグを電源コン セントに接続してください。

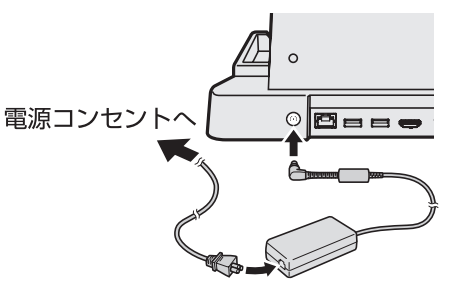

#### お願い

● AC アダプターおよび電源コードの取り扱いについては、パソコンの『取 扱説明書』をご覧ください。

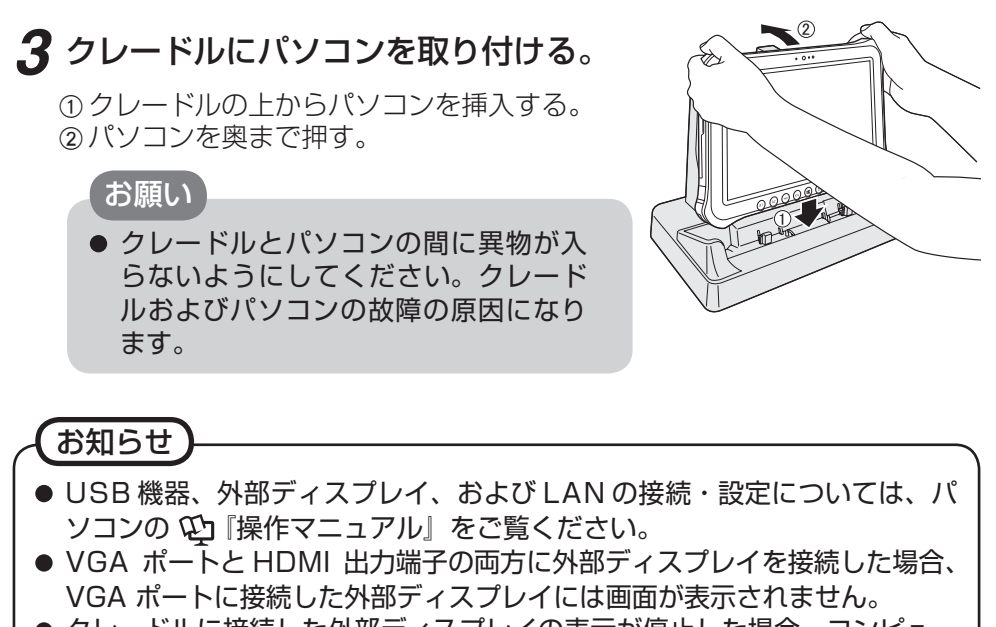

● クレードルに接続した外部ディスプレイの表示が停止した場合、コンピュー ターをクレードルから取り外し、接続し直してみてください。

### お願い

- 取り付け時には、右図のようにパソコンを ローラーの奥まで押してください。
- パソコンをクレードルに取り付けている間 は、クレードルを動かさないでください。
- クレードルに接続したコンピューターに USB 機器、HDMI 対応ディスプレイ、ヘッ ドセットまたはヘッドホンを接続する場合、 コンピューターがクレードルから外れない ように注意してください。

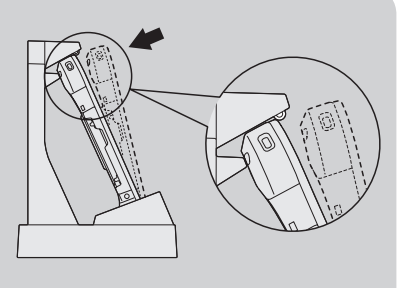

● パソコンをクレードルに取り付けている間に動作不良が起きた場合は、パソ コンをいったん取り外し( 了28ページ)、パソコンの動作を確認してくださ い。正常な場合はクレードルの不良が考えられます。販売店にご相談くださ  $\mathsf{L}_{\lambda}$ 

# パソコンの取り付け / 取り外し

# 取り外し

**1** パソコンの電源をオフにする。 **2** パソコンを取り外す。

Aパソコンを手前に引き起こす。 ②パソコンを上へ持ち上げる。

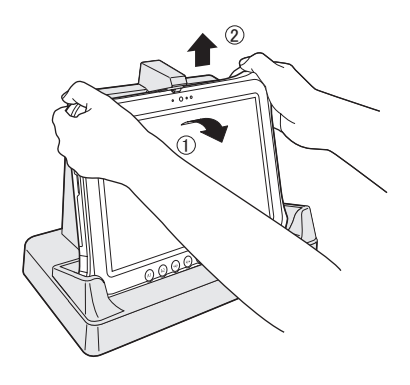

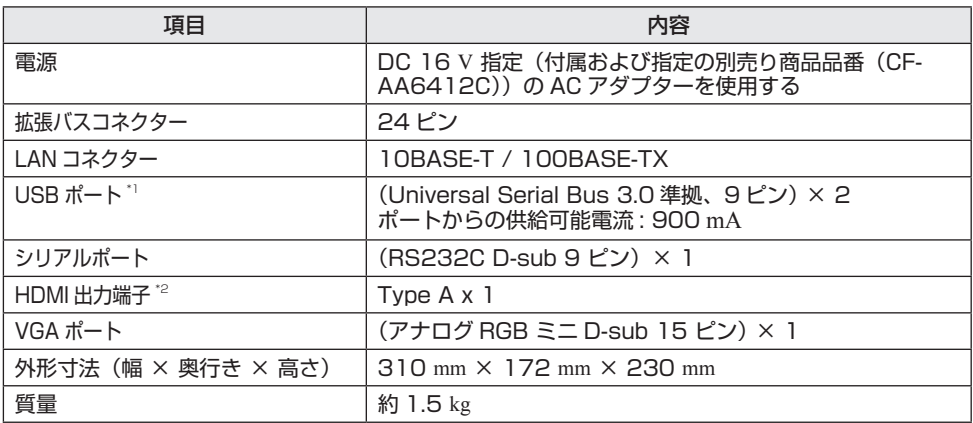

 $^{\text{^{\text{!1}}}}$  すべての USB 周辺機器の動作を保証するものではありません。

 $^{\ast 2}$  すべての HDMI 周辺機器の動作を保証するものではありません。

# 保証とアフターサービス

パソコンの『取扱説明書』をご覧ください。

Panasonic Corporation Osaka, Japan

Panasonic System Communications Company of North America 3 Panasonic Way, Panazip 2F-5, Secaucus, NJ 07094

Panasonic Canada Inc. 5770 Ambler Drive Mississauga, Ontario L4W 2T3

Importer's name & address pursuant to the EU legislation Panasonic Computer Products Europe, Panasonic Marketing Europe GmbH Hagenauer Straße 43 65203 Wiesbaden Germany

55-E-1

# パナソニック株式会社 IT プロダクツ事業部

〒 570-0021 大阪府守口市八雲東町一丁目 10 番 12 号

Web Site : http://panasonic.net/

© Panasonic Corporation 2013<br>Download from Www.Somanuals.com. All Manuals Search And Download.

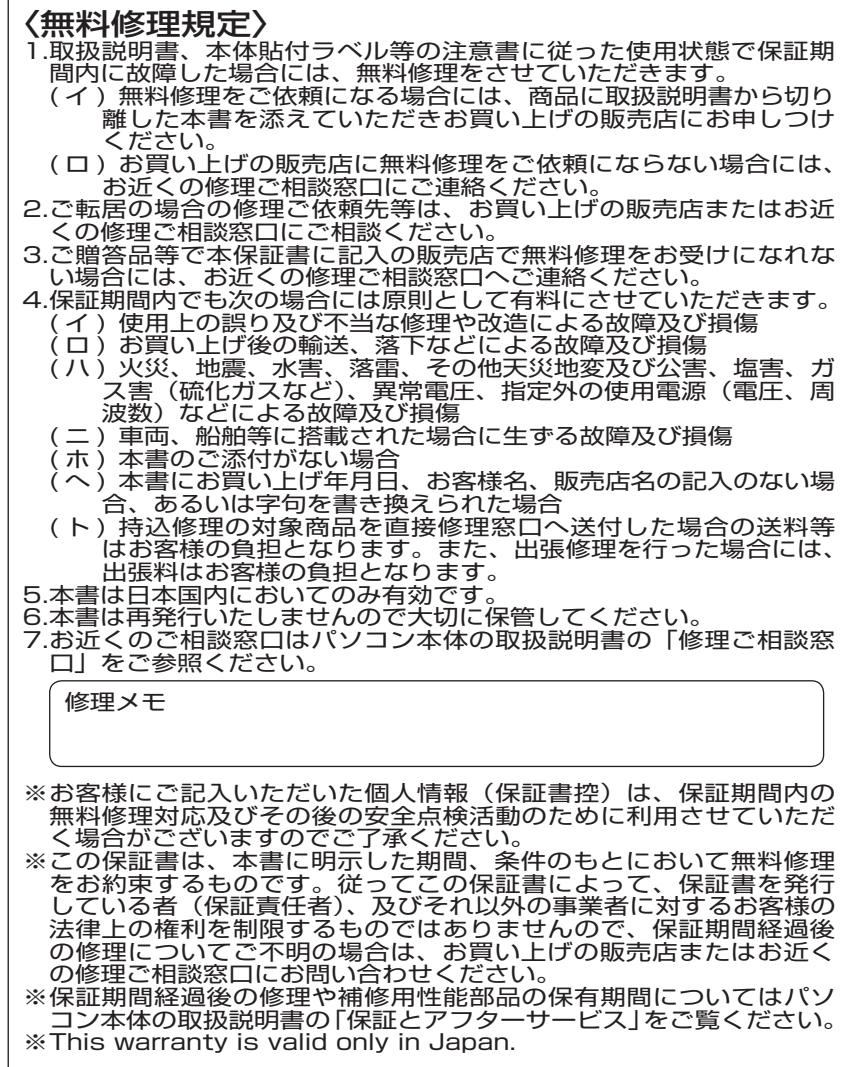

 $\overline{\phantom{a}}$ 仞 (切 り 取 b りょう きょうかん しゅうしょう しゅうしゅう しゅうしゅう しゅうしゅう しゅうしゅう しゅうしゅう しゅうしゅう しゅうしゅう しゅうしゅうしゅう しゅうしゅうしゅうしゅうしゅうしゅうしゃ 線  $\overline{1}$ 

 $\overline{1}$ 

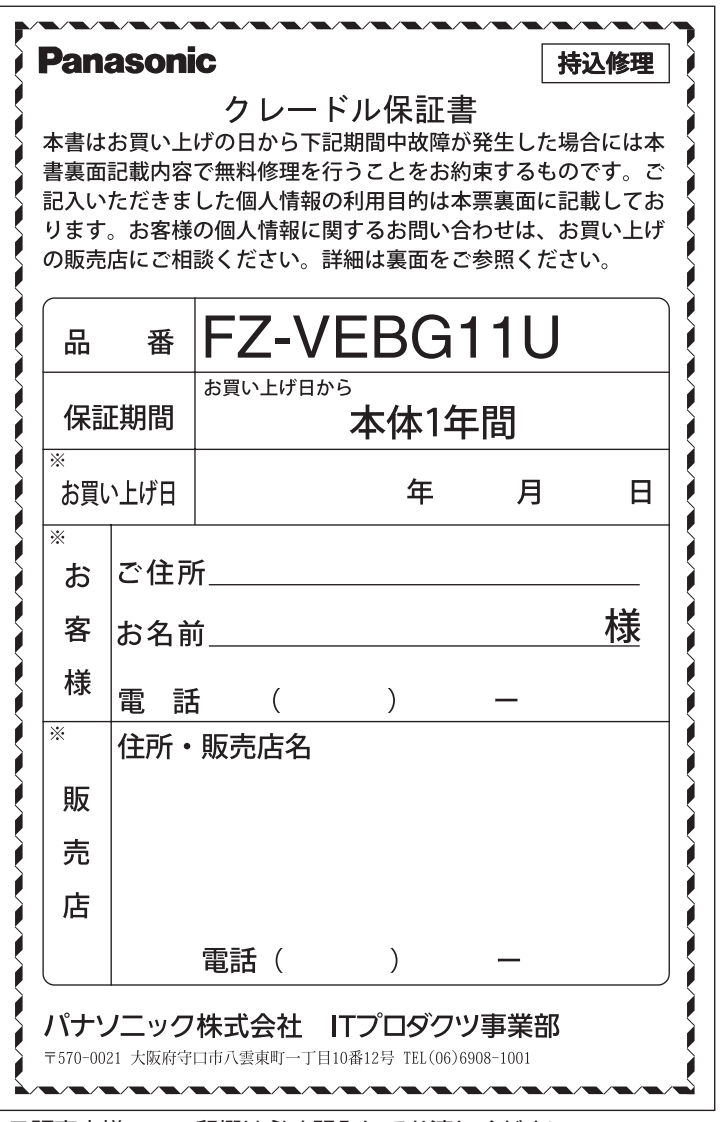

(切

 $\overline{\phantom{a}}$ 仞

り

取

 $\overline{D}$ 

線  $\overline{1}$ 

りょう かいしょう しょうかん しょうかん しゅうかん しゅうかん しゅうかん しゅうかん しゅうかん しゅうかん しゅうかん しゅうかん しゅうかん しゅうかん しゅうかん しゅうかん しゅうかん しゅうかん しゅうかん

ご販売店様へ ※印欄は必ず記入してお渡しください。

DFQW5767ZA\_FZ-VEBG11U\_Cradle\_EGFJ.indb 32 2013/03/29 16:53:48 Download from Www.Somanuals.com. All Manuals Search And Download.

Free Manuals Download Website [http://myh66.com](http://myh66.com/) [http://usermanuals.us](http://usermanuals.us/) [http://www.somanuals.com](http://www.somanuals.com/) [http://www.4manuals.cc](http://www.4manuals.cc/) [http://www.manual-lib.com](http://www.manual-lib.com/) [http://www.404manual.com](http://www.404manual.com/) [http://www.luxmanual.com](http://www.luxmanual.com/) [http://aubethermostatmanual.com](http://aubethermostatmanual.com/) Golf course search by state [http://golfingnear.com](http://www.golfingnear.com/)

Email search by domain

[http://emailbydomain.com](http://emailbydomain.com/) Auto manuals search

[http://auto.somanuals.com](http://auto.somanuals.com/) TV manuals search

[http://tv.somanuals.com](http://tv.somanuals.com/)